# de Digital Scrapper®

# **Mobile Code Embellishment**

# **Digi Scrap Tutorial by Jen White on July 17, 2012**

This last Christmas my crew opened up a package of sticky mustaches in hopes of creating a one-of-a-kind Christmas card photo. We spent over an hour in the living room snapping timed photos and laughing till our bellies hurt. It was an evening to remember.

We managed to get one decent photo, but what about all the rest of those fun memories? They are not really scrapbook-page-worthy, but I'd love to have a way

to share them none-the-less. Well, here is one idea for directing your captive audience to a place on the web via your scrapbook page.

Mobile codes are everywhere nowadays. They are on ketchup bottles, in magazines, and even on your mail from the US Postal Service. With a simple app, any abled mobile device can scan a mobile code and instantly be whooshed away to a choice destination. Here is how to create a mobile code of your own...

## **Step One: Copy Your URL**

• Navigate to the thing you want to share with your audience.

 • I want to share my Christmas mustache photos that I have stored online, so I would go to my public SmugMug site and then to the album I want to share.

 • Ideas of things you might want to share with a mobile code on a scrapbook page or greeting card: a stack of photos, a blog or blog post, a YouTube video, a special song, a Facebook page, a historical website, a Google map, literally anything that can be found on the web! **A word of caution:** The web is constantly changing. When choosing a site (URL) to share, try to choose something that will be around for a while. For example, blogs do not expire and are rarely moved. YouTube is going strong — you should be safe there. Avoid or be cautious about websites that are new. For the purpose of this tutorial, I will use the Digital Scrapper website as an example.

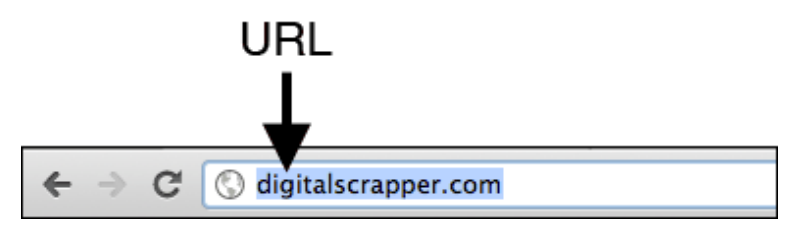

 • Highlight the URL at the top of your browser window. Make sure to highlight the entire address/URL. If you cannot see the entire address because it is too long, simply clicking or triple clicking on it will highlight the entire thing, depending on your browser.

• Right click (Mac: Ctrl click) on the highlighted URL and choose Copy.

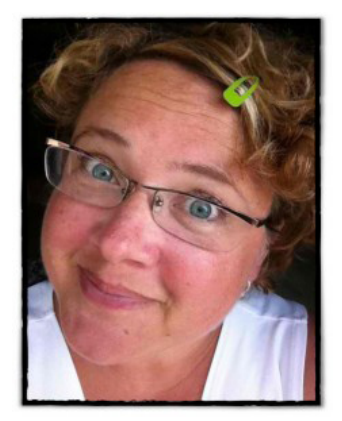

### **Step Two: Find a Mobile Code Website**

• In your browser, search for "Create your own mobile code."

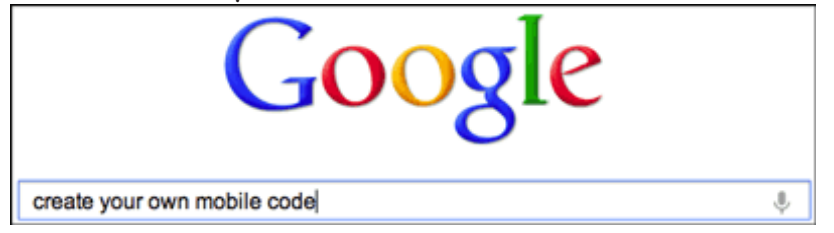

- Choose a site. I simply went with the first site listed Telstra.com.
- When I clicked on the link to that site, this is what I came up with:

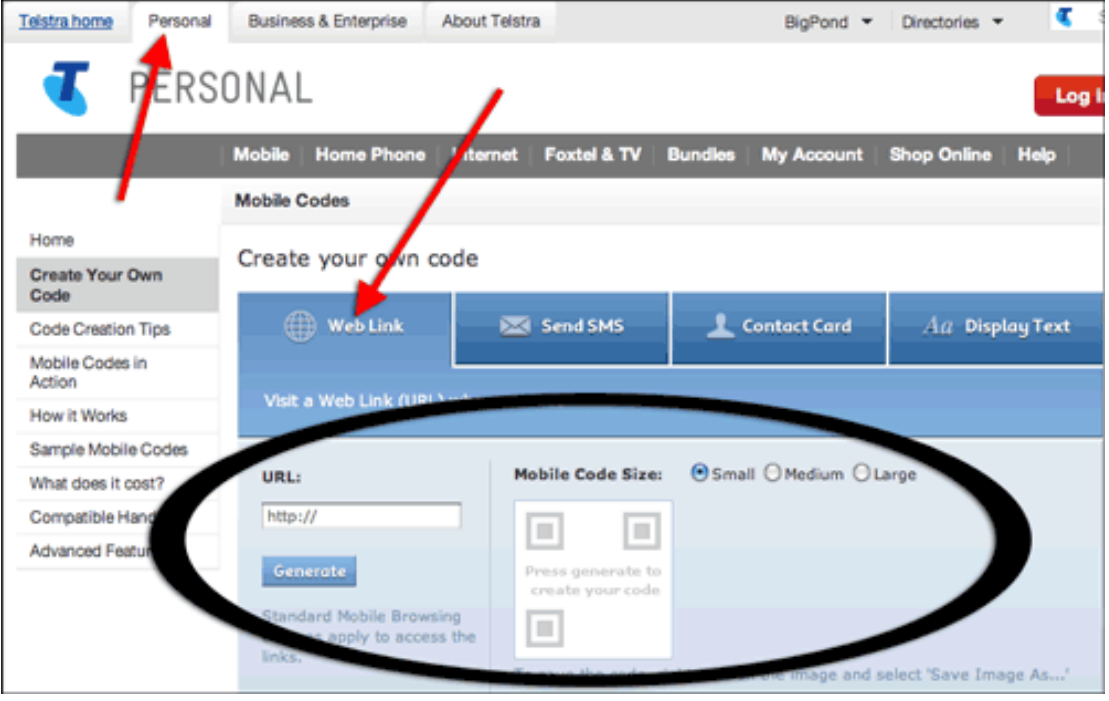

### **Step Three: Get Your Mobile Code**

All personal create-your-own mobile code sites are basically the same. You input a URL — they give you an image in return.

- Click to place your cursor in the URL input box.
- Press Ctrl V (Mac: Cmd V) to Paste in the URL of your choice.

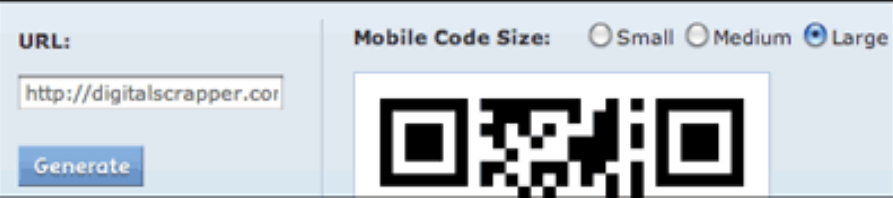

- When offered the choice of a Size, always choose the largest possible since your code will be in print.
- Click on the Generate button (or something equivalent) to get your code.

 • When your code appears, Right click (Mac: Ctrl click) on the code and choose your browser's Copy command.

#### **Step Four: Embellish Your Scrapbook Page**

- Open your scrapbook page (File > Open).
- In the Layers panel, activate the layer you want to add the code on top of. In my case it is a tag.
- Press Ctrl V (Mac: Cmd V) to Paste the code onto your scrapbook page.

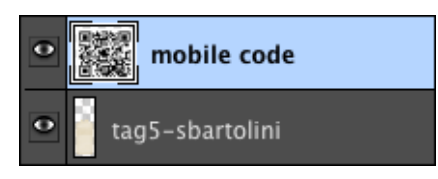

• With the Move tool, move the code into place.

 • In the Layers panel, change the Blending Mode of the code layer to Multiply. This will blend the white part of the code into the background paper, leaving only the black code.

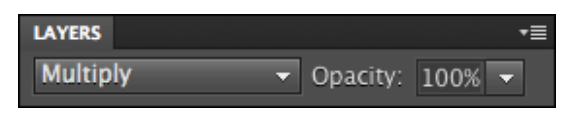

**NOTE:** Always test your code with your mobile device when you are finished. :) And as a geeky side note — mobile codes are also referred to as "QR codes."

Here is how I used my mobile code to embellish my scrapbook page. I'm sure you can come up with many more ideas!

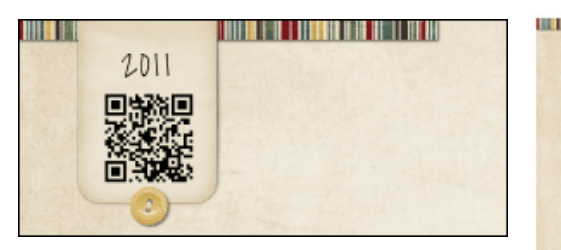

And here is my scrapbook page that features this tip. I'd love to see more ideas for using mobile codes in the [Digi Scrap Tutorial Gallery.](http://digitalscrapper.com/forums/gallery/showgallery.php?cat=1027)

Credits:

Digi Scrap Tutorial: Mobile Code Embellishment by Jen White Photos and Layout by Jen White Paper & Embellishments: *Christmas Past* by Susan Bartolini Font: Jenna Sue, Aphrodite Slim Text

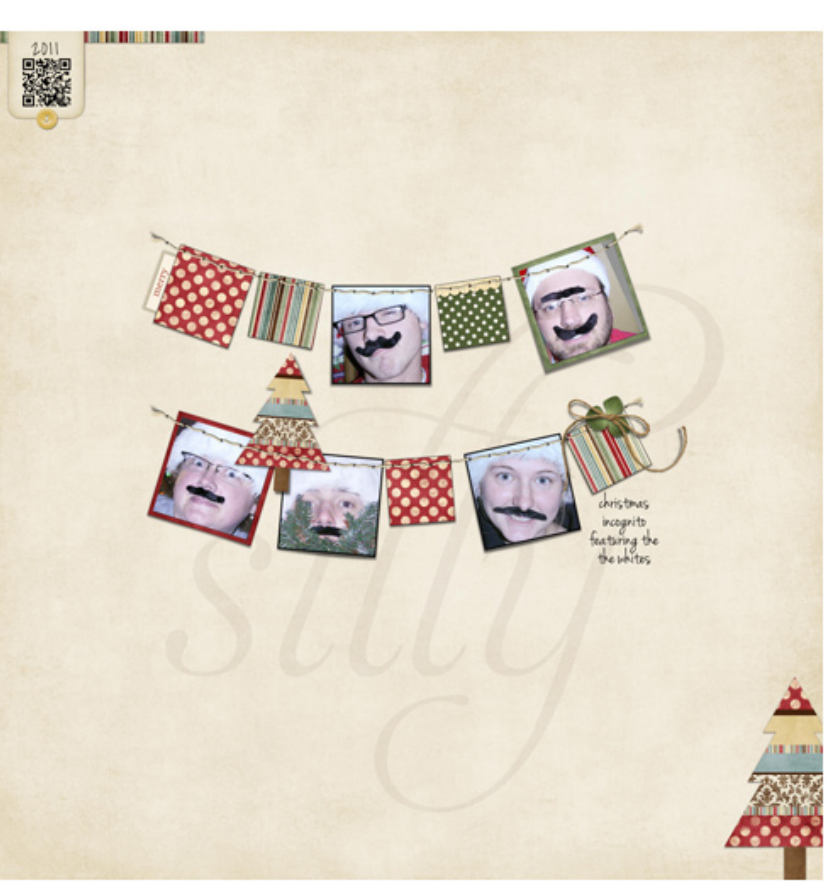